# Проектирование таблицы

Учебный материал по теме «Microsoft Access»

### Способы создания таблиц

- В режиме конструктора;
- С помощью мастера таблиц;
- В режиме непосредственного ввода данных.

Создание таблицы в режиме конструктора

- Можно начинать сразу в режиме конструктора;
- Можно редактировать структуру таблицы, созданной в мастере;
- **В любом случае нужно ввести или** отредактировать:
	- имена полей,
	- их тип
	- и описание.

### Имена полей (советы)

■ Не рекомендуется:

• использовать очень длинные имена, ма.

т. к. они плохо запоминаются;

■ Не рекомендуется:

■ включать в имена пробелы,

■ особенно, если предполагается использовать макросы и работать с помощью процедур Visual Basic for Application.

#### ■ Можно:

■ использовать вместо пробелов знак подчеркивания (\_),

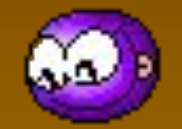

■ вводить все слова слитно, но каждое начинать с заглавной буквы.

### Примеры имен полей

■ ДатаРождения

- КодКлиента ■ Журнал\_расхода\_материалов
- …

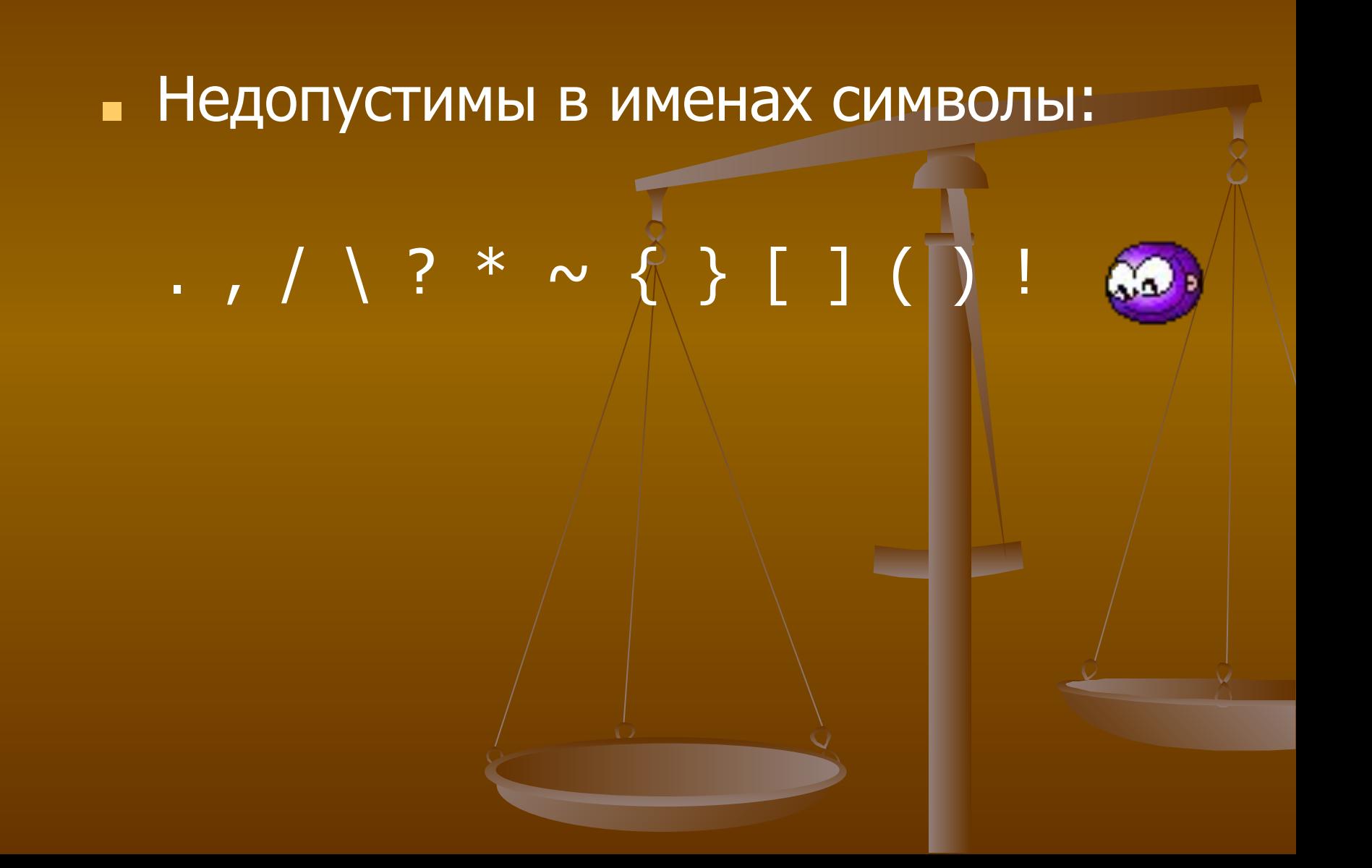

### Кстати… Об именах вообще

■ Перед смысловым именем (или после имени) можно добавлять префикс – сокращенное имя объекта:

- $\blacksquare$  tbl, т таблица,
- $\blacksquare$  frm,  $\upphi$  форма,
- $\blacksquare$  rep,  $o$  отчет,
- $\blacksquare$  que,  $3 3a$ прос,
- …
- Примеры имен объектов ■ tbl\_ZakazyKlientov ■ que\_DataNachalaRaboty

### Русифицированный вариант

### ■ Заказчики\_т

- Имя говорит о том, что это таблица со сведениями о заказчиках.
- Заказчики\_ф
	- **Это форма для ввода сведений о** заказчиках.
- **Заказчики о** 
	- Это отчет по заказчикам.

### Описание

- В Access не требуется обязательный ввод описания. ■ Но, рекомендуется
	- не экономить время и описать большинство полей в таблицах.

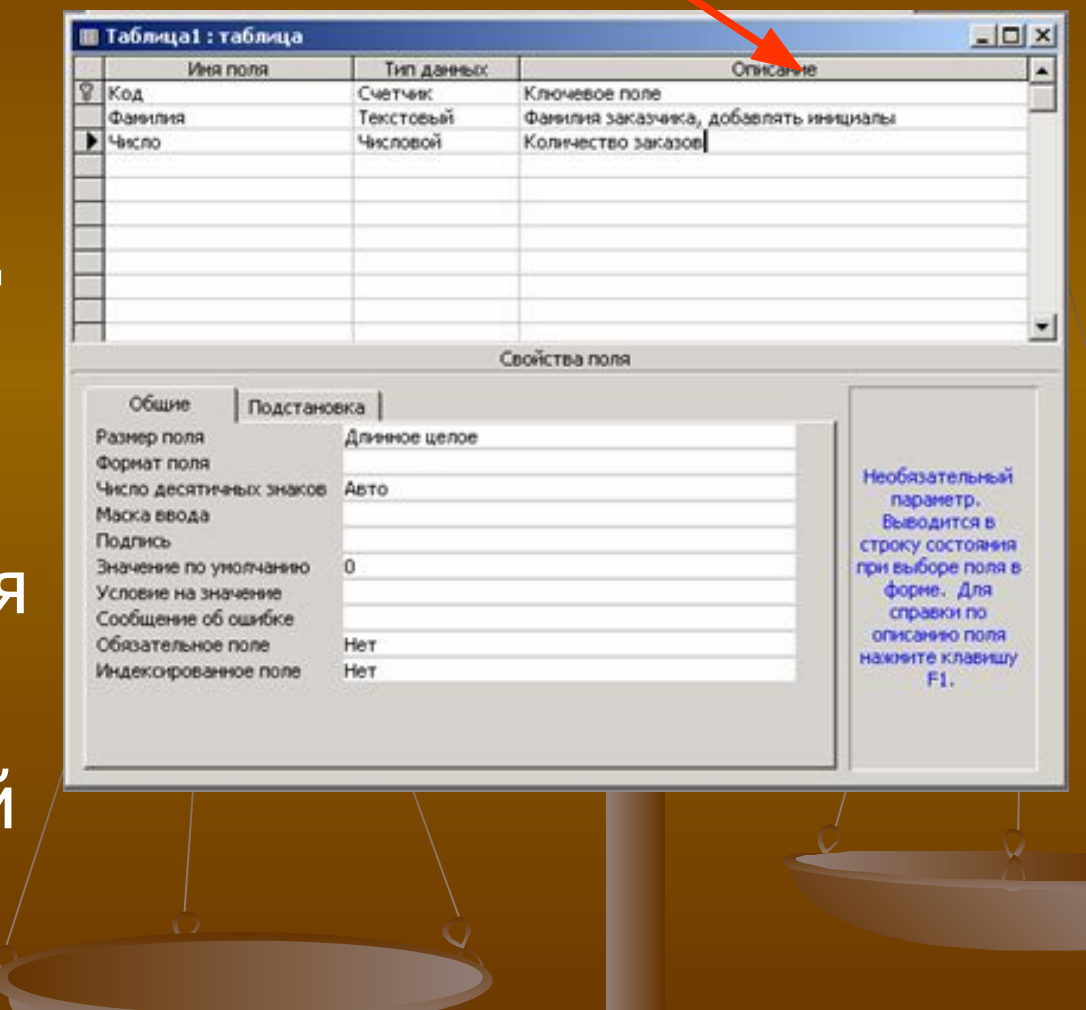

### ■ При выборе поля в форме или таблице это описание выводится в строке состояния окна приложения. **• Поэтому оно может служить справкой** для пользователя Вашей базы данных.

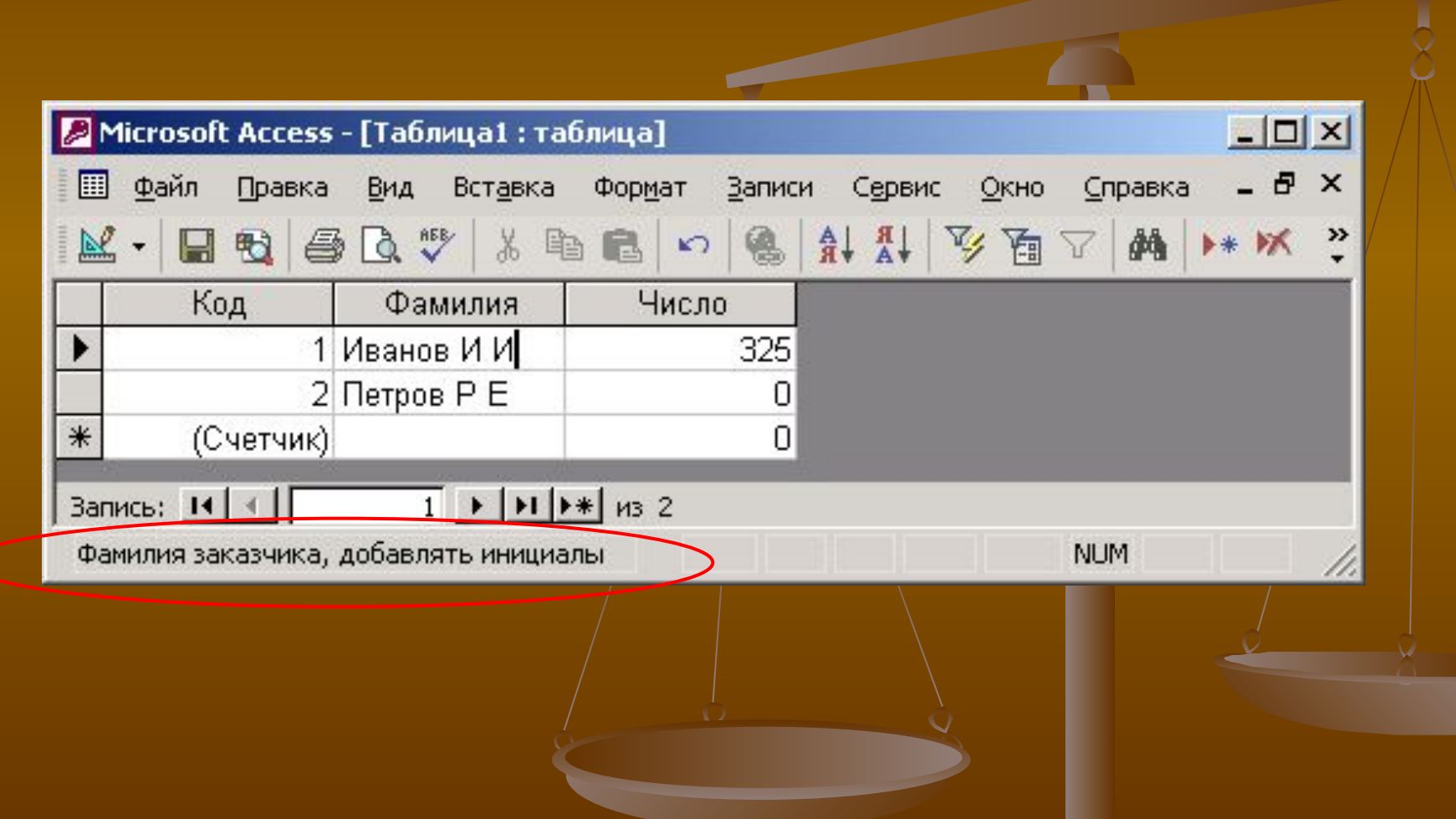

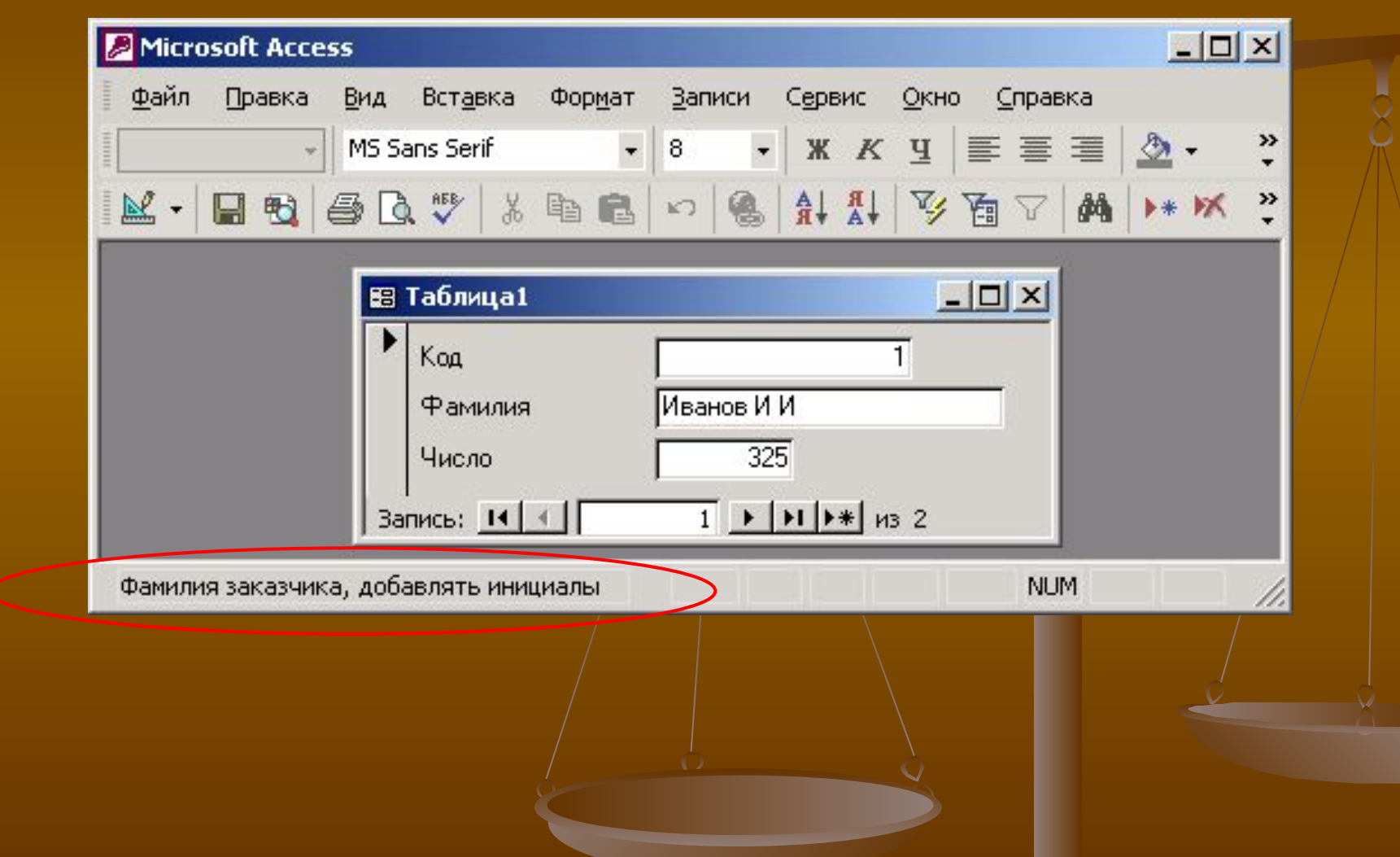

<u>The Common Section of the Common Section</u>

### Тип данных

**• Задается после ввода имени поля.** ■ Наиболее удобным способом является выбор типа из списка, но наименование типа можно ввести и вручную. **• Обычно при ручном вводе Конструктор** автоматически предлагает закончить вводимое название типа.

#### ■ Тип поля определяется:

- значениями, которые предполагается вводить в поле,
- операциями, которые будут выполняться с этими значениями.
- Допускается 10 основных типов данных.

# 1. Текстовый

- Тип данных по умолчанию.
- Последовательность любых символов.
- **Можно вводить числовые данные, если они** не будут участвовать в расчетах.
- Число символов не более 255.
	- **Свойство Размер поля определяет максимальное** число вводимых символов.

### 2. Поле Мемо

- Текстовые данные длиной до 65 535 символов. ■ Для заполнения можно использовать
- возможности буфера обмена.
	- Для полей МЕМО не допускается сортировка и индексирование.

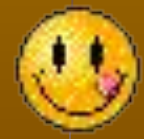

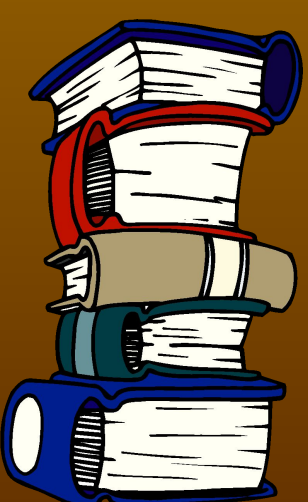

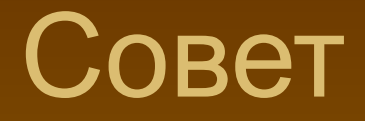

- Не используйте поле типа MEMO, если нужно будет сортировать записи таблицы по данному полю — это невозможно.
- **Если 255 символов не достаточно для** хранения всех данных, придется разбить его на два или на три **The Second Second** текстовых поля.

# 3. Числовой

- Числовые данные, используемые в вычислениях.
- Конкретные варианты числового типа и их длина задаются в свойстве Размер поля.

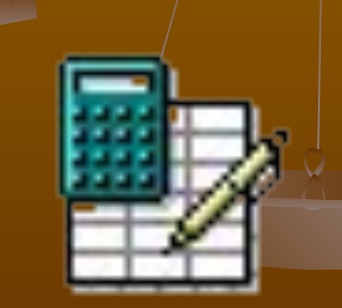

### Варианты числовых полей

**■ Байт-** целые числа от 0 до 255 (длина поля 1 байт). **■ Целое -** целые числа от –32 768 до +32 767 (длина поля 2 байта). **■ Длинное целое -** целые числа от –2 147 483 648 до 2 147 483 647 (длина поля 4 байта).

- (длина поля 4 байта).
- Точность до 7 знаков.
- **для положительных чисел** от 1,4\*10<sup>-45</sup> до 3,4\*10<sup>+38</sup>.
- для отрицательных чисел от  $-3,4*10^{+38}$  до  $-1,4*10^{-45}$ ,
- **■ Одинарное с плавающей точкой**
- $\blacksquare$  (длина поля 8 байт).
- Точность до 15 знаков.
- от +4,94\*10<sup>-324</sup> до +1,797\*10<sup>308</sup>.
- для положительных
- **■ Двойное с плавающей точкой • для отрицательных чисел** от -1,797\*10<sup>308</sup> до  $-4,94*10^{-324}$ ,

### **■ Действительное** для чисел от –1028–1 до 1028–1 (длина поля 12 байт). ■ 28 знаков в дробной части.

#### **■ Код репликации**

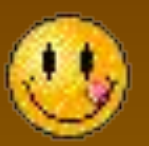

- **Уникальный глобальный идентификатор** (GUID (Код реплики (GUID)).
- Используется для многопользовательских распределенных баз данных.

### 4. Денежный

■ Денежные значения и числовые данные, используемые в расчетах, проводящихся с точностью:  $\blacksquare$  до 15 знаков в целой, ■ до 4 знаков в дробной части.  $\blacksquare$  Длина поля 8 байт.

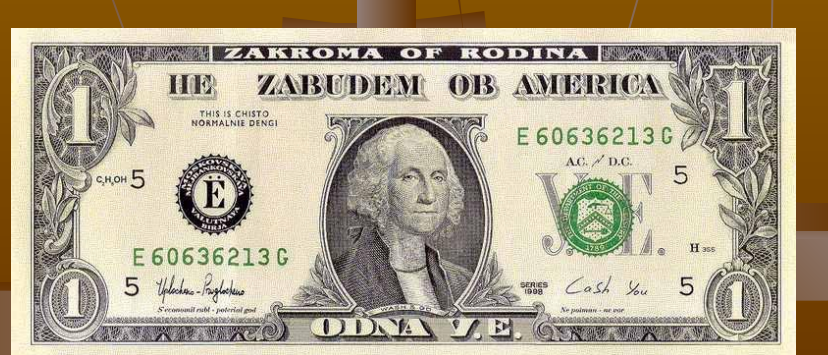

### Денежный (продолжение)

- Можно использовать для более компактного хранения и ускорения обработки вещественных чисел.
- **Вычисления с денежным типом** выполняются быстрее, чем с типом с плавающей точкой.

### 5. Дата/время

■ Значения даты или времени, относящиеся к годам с 100 по 9999 включительно. ■ Длина поля 8 байт.

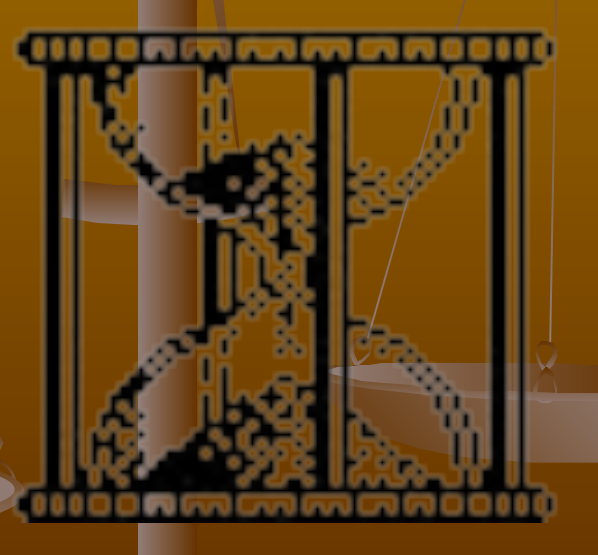

### **• Access предоставляет большой выбор** форматов отображения даты и времени.

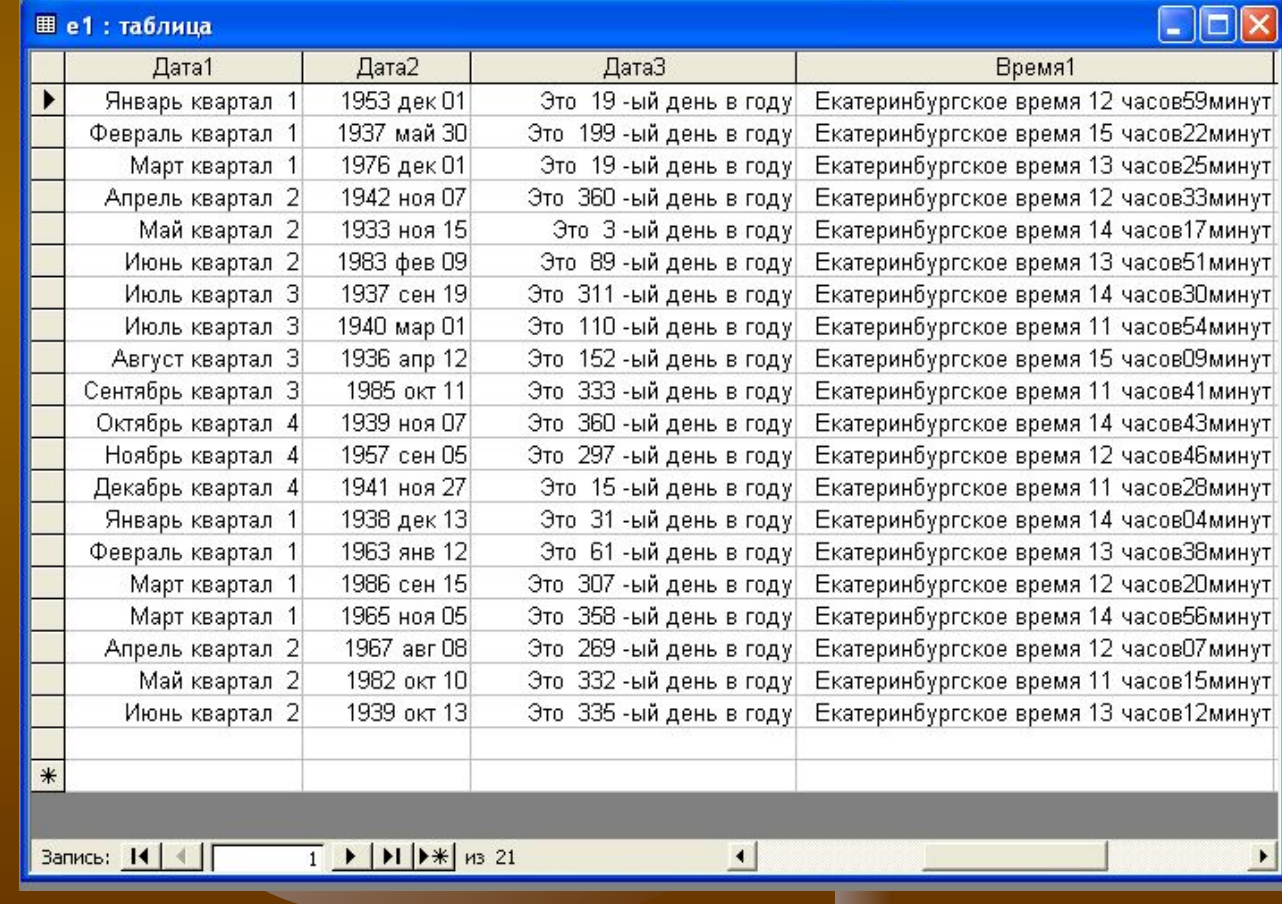

### 6. Счетчик

■ Для каждой новой записи автоматически вводятся уникальные целые последовательно возрастающие (на 1) или случайные числа. • Длина поля 4 байт.

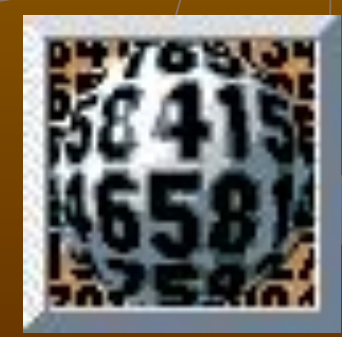

### Счетчик (продолжение)

- **В таблице не может быть более одного** поля этого типа.
- По умолчанию в поле вводятся последовательные значения.
- **Используется для определения** уникального ключа таблицы.

**• Значения полей типа «счетчик»** невозможно изменять вручную.

**• Максимальное число записей в таблице** с полем счетчика не должно превышать двух миллиардов.

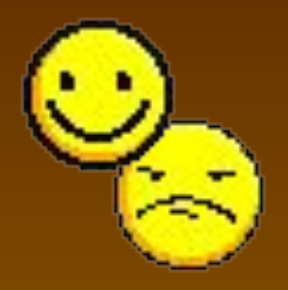

### 7. Логический

- Логические данные, которые могут иметь одно из двух возможных значений
	- Да/Нет
	- Истина/Ложь
	- Вкл./Выкл.
- $\blacksquare$  Длина поля 1 бит.

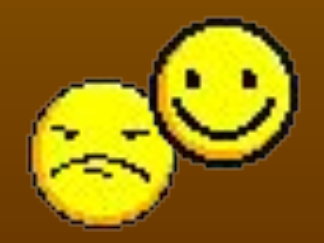

■ Поля логического типа не могут быть ключевыми, но их можно индексировать. **- Внимание! Access использует величину** -1 (отрицательное) для представления значения Истина и величину 0 — для значения Ложь.

### 8. Поле объектов OLE

**• Объект (например, электронная таблица** MS Excel, документ MS Word, рисунок, звукозапись или другие объекты), связанный или внедренный в таблицу Access. ■ Длина поля до 1 Гигабайта (ограничивается объемом диска). Для полей типа OLE не допускается сортировка и индексирование.

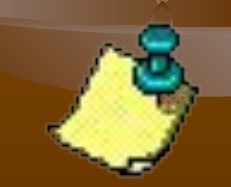

■ В поле объекта OLE могут храниться произвольные данные, в том числе и данные нескольких типов.

**• Это позволяет обойти основное** ограничение реляционных баз данных, которое требует, чтобы в каждом поле хранились данные только одного типа.

### 9. Мастер подстановок

- **Мастер строит для поля список** значений
	- либо на основе поля другой таблицы;
	- **либо из списка введенных значений.**

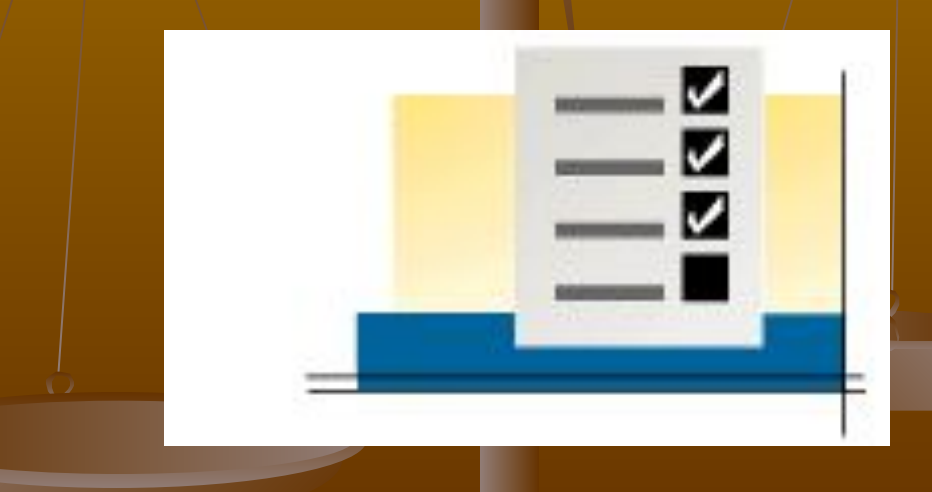

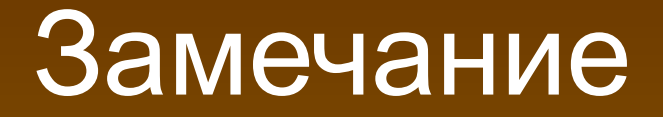

### **• Фактический тип данных определяется** типом данных списка.

# 10. Гиперссылка

- Дает возможность хранить в поле ссылку на произвольный фрагмент данных внутри файла или Webстраницы:
	- на том же компьютере,
	- в интранет,
	- в Интернет.

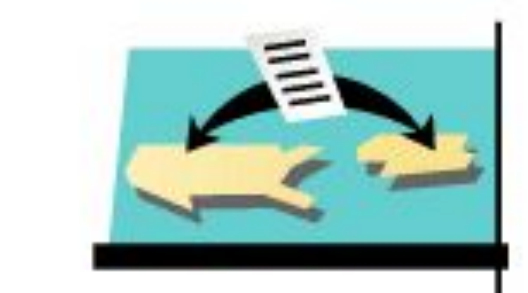

#### ■ Гиперссылка состоит из четырех частей:

- отображаемый текст,
- адрес (путь к файлу или странице),
- дополнительный адрес (положение внутри файла или страницы),
- текст всплывающей подсказки.
- Каждая часть гиперссылки может содержать до 2048 символов.
- Это поле не может быть ключевым или индексированным.

### Заполнение поля Гиперссылка

■ Курсор в поле: **■ Вставка → Гиперссылка или ■** Контекстное меню **→ Гиперссылка → Изменить гиперссылку ... →** Указать файл или ресурс

# Спасибо за работу!

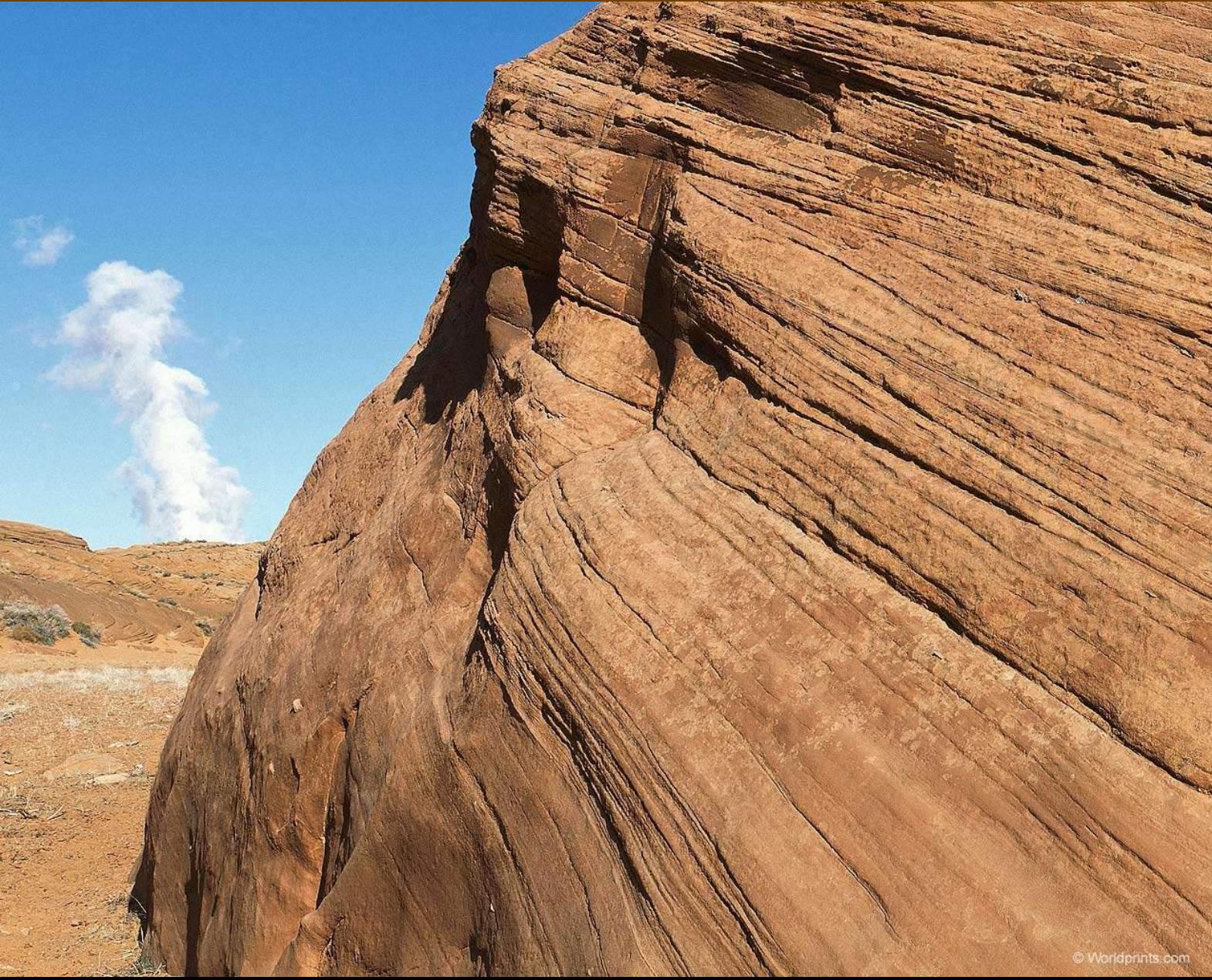